# GP-PRO/PBIII PLC CONNECTION MANUAL

# Rockwell (Allen-Bradley) ControlLogix 5000 Series

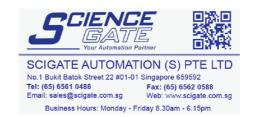

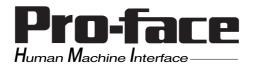

# Reading the GP-PRO/PBIII Device/PLC Connection Manual

This document is designed as an addition to the latest GP-PRO/PBIII for Windows Device/PLC Connection manual's Rockwell PLC data, and covers the Rockwell ControlLogix 5000 Series unit information.

Please refer to this data when connecting a Rockwell ControlLogix 5000 Series unit. For information concerning general type PLC connections and this document's documentation conventions, please refer to your Device/PLC Connection manual.

The information in this document will be included in the next version of the Device/PLC Connection manual. Therefore, please consider this a provisional document.

#### Installation

This CD-ROM includes all the protocol files required by the GP/GLC to communicate with a Rockwell PLC. Also, you will need to have the GP Screen Editor software (GP-PRO/PBIII for Windows95 version 2.1 or higher) installed on your personal computer's hard disk. For information about the installation of the GP Screen Editor software, refer to that software's Operation Manual.

- 1) Be sure to Confirm that the GP Screen Editor software is installed in your PC prior to starting this driver installation.
- 2) To install the Rockwell protocol files, click on this CD-ROM's "abcl\_df1.exe" file icon.
- **3**) Once the setup program starts, follow the instructions given to install the protocol files.

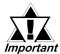

When using the ControlLogix 5000 Series unit, select [Allen Bradley Control Logix (DF1)] for the "  $PLC\ Type$ ".

# 2.17 Rockwell (Allen-Bradley)

# 2.17.1 System Structure

The following describes the system structure for connecting the GP to Rockwell (Allen-Bradley) PLCs.

**Reference** The Cable Diagrams mentioned in the following tables are listed in the section titled "2.17.2 Cable Diagrams".

#### ■ SLC 500 Series (using CPU unit Link I/F)

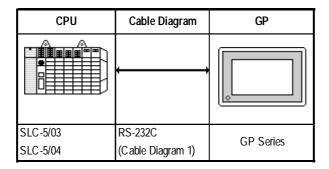

#### ■ PLC-5 Series (using Link I/F)

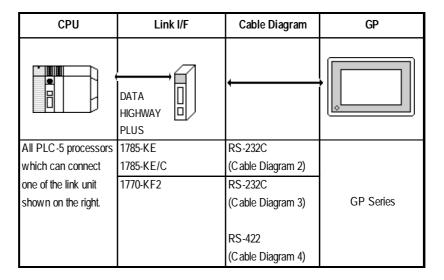

#### ■ PLC-5 Series (CPU Direct Connection)

| CPU *1    | Cables Diagram    | GP        |
|-----------|-------------------|-----------|
|           | ,                 |           |
| PLC-5/11  | RS-232C           |           |
| PLC-5/20  | (Cable Diagram 3) |           |
| PLC-5/30  |                   |           |
| PLC-5/40  |                   | GP Series |
| PLC-5/40L | RS-422            |           |
| PLC-5/60  | (Cable Diagram 5) |           |
| PLC-5/60L |                   |           |

<sup>\*1</sup> Connect to Channel 0 (CH0).

#### ■ ControlLogix 5000 Series (using CPU unit Link I/F)

| CPU         | Cable Diagram                   | GP/GLC       |
|-------------|---------------------------------|--------------|
| 0 0         | <b>←</b>                        |              |
| 1756-L1     | RS-232C                         |              |
| 1756-L1M1   | <cable 6="" diagram=""></cable> |              |
| 1756-L1M2   |                                 | GP Series *1 |
| 1756-L1M3   |                                 | GLC Series   |
| 1756-L55M13 |                                 | OLO Jenes    |
| 1756-L55M14 |                                 |              |
| 1756-L55M15 |                                 |              |

<sup>\*1</sup> This unit can be used with the GP-377 Series, GP77R Series, GP2000 Series, GLC2000 Series units.

## 2.17.2 Cable Diagrams

The cable diagrams illustrated below and the cable diagrams recommended by Rockwell (Allen-Bradley) may differ; however, using these cables for your PLC operations will not cause any problems.

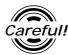

Ground your PLC's FG terminal according to your country's applicable standard. For details, refer to the corresponding PLC manual.

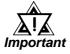

- Connect the FG line of the Shield cable to either the GP or PLC, depending on your environment. When using a connector hood and grounding the FG line, be sure to use an electrical conductor.
- For the RS-232C connection, use a cable length less than 15m.
- If a communications cable is used, it must be connected to the SG (signal ground).
- For the RS-422 connection, refer to Rockwell's PLC manual for the cable length.

#### Cable Diagram 1 (RS-232C)

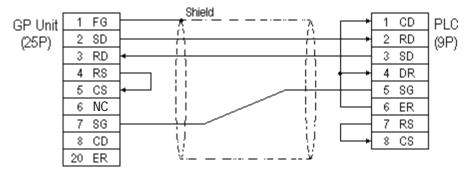

#### Cable Diagram 2 (RS-232C)

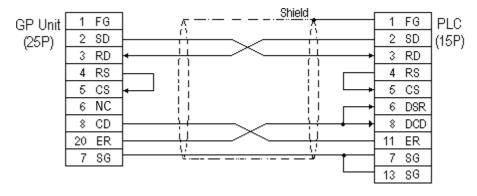

#### Cable Diagram 3 (RS-232C)

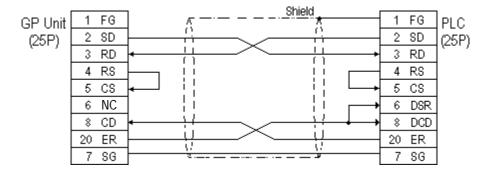

#### Cable Diagram 4 (RS-422)

• When using Digital's RS-422 connector terminal adapter, GP070-CN10-0

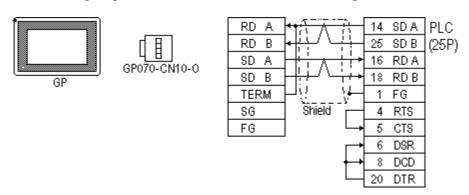

• When using Digital's RS-422 Cable, GP230-IS11-0

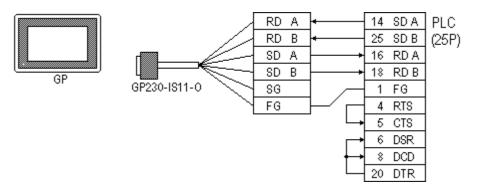

• When making your own cable connections

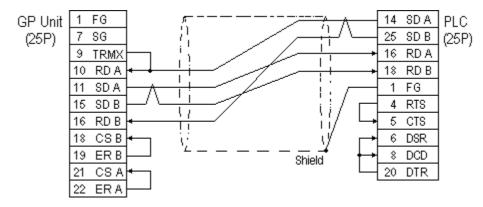

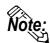

When connecting the #9 and #10 pins in the GP Serial I/F, a termination resistance of  $100\Omega$  is added between RDA and RDB.

#### Cable Diagram 5 (RS-422)

• When using Digital's RS-422 connector terminal adapter, GP070-CN10-0

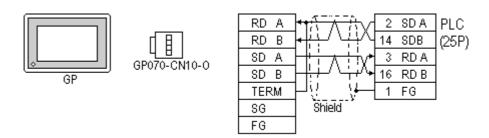

• When using Digital's RS-422 Cable, GP230-IS11-0

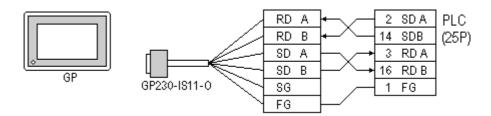

• When making your own cable connections

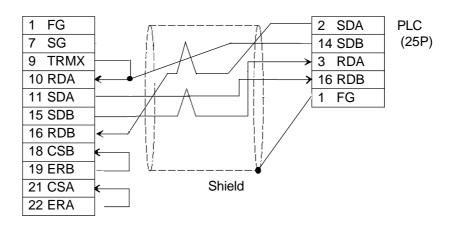

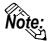

When connecting the #9 and #10 pins in the GP Serial I/F, a termination resistance of  $100\Omega$  is added between RDA and RDB.

#### Cable Diagram 6 (RS-232C)

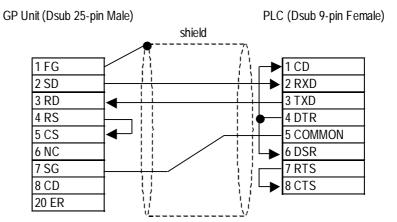

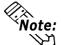

- Connect the shield to the GP's FG terminal.
- If a communications cable is used, it must be connected to the SG terminal and COMMON terminal.

# 2.17.3 Supported Devices

The following describes the range of devices supported by the GP.

#### ■ SLC 500 Series

Setup System Area here.

| Device                          | Bit Address                                    | Word Address                               | Particulars | S   |
|---------------------------------|------------------------------------------------|--------------------------------------------|-------------|-----|
| Bit                             | B0030000 ~ B003255F<br>B0100000 ~ B255255F     | B0030000 ~ B003255<br>B010000 ~ B255255    |             | H/L |
| Timer<br>(TT: Timing Bit)       | TT0040000 ~ TT0042550<br>TT0100000 ~ TT2552550 |                                            | *1          |     |
| Timer<br>(DN: Completion Bit)   | TN0040000 ~ TN0042550<br>TN0100000 ~ TN2552550 |                                            | *1          |     |
| Timer<br>(PRE: Setup Value)     |                                                | TP004000 ~ TP004255<br>TP010000 ~ TP255255 | *2          |     |
| Timer<br>(ACC: Current Value)   |                                                | TA004000 ~ TA004255<br>TA010000 ~ TA255255 | *2          |     |
| Counter<br>(CU: Up Count)       | CU0050000 ~ CU0052550<br>CU0100000 ~ CU2552550 |                                            | *1          | L/H |
| Counter<br>(DC: Down Count)     | CD0050000 ~ CD0052550<br>CD0100000 ~ CD2552550 |                                            | *1          |     |
| Counter<br>(CN: Completion Bit) | CN0050000 ~ CN0052550<br>CN0100000 ~ CN2552550 |                                            | *1          |     |
| Counter<br>(PRE: Setup Value)   |                                                | CP005000 ~ CP005255<br>CP010000~ CP255255  | *2          |     |
| Counter<br>(ACC: Current Value) |                                                | CA005000 ~ CA005255<br>CA010000 ~ CA255255 | *2          |     |
| Integer                         |                                                | N007000 ~ N007255<br>N010000 ~ N255255     | Bit F       | H/L |

<sup>\*1</sup> As in Example 4 in the following Note section, enter a  $\mathbf{0}$  at the end.

<sup>\*2</sup> When reading and writing consecutive addresses that are all two words or longer, reading will take longer than for other devices, and the overall screen refresh speed will be slower.

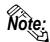

- File Numbers 0~7 are the User's default files.
- A PLC COM Error (02:10) develops when a device cannot be allotted into the PLC data table map.
- According to the SLC500 specifications, the input and output relays cannot perform direct reads and writes. As a result, perform the following procedures via the PLC:

When reading data; use a ladder program to move the input and output relay data either as bits or as integers, and then read out those bits or integers.

When writing data; write the data as either bits or integers, and then use the ladder program to move the data to the input or output relays.

• In Rockwell (Allen-Bradley) PLCs, the structure of each device data is determined from the *Element*; in GP-PRO/PBIII for Windows there is no concept called the *Element*. Use the following examples when entering device data.

#### Examples

#### **PLC Data**

#### **GP-PRO/PBIII Input**

■When Using Elements

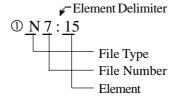

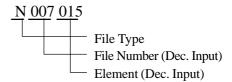

■When Using Words

© Element Delimiter

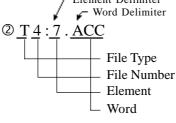

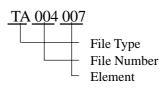

#### ■When Using Bits

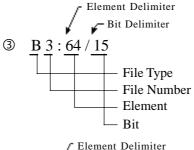

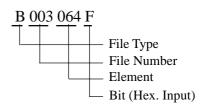

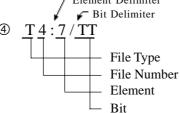

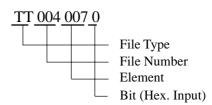

#### **■ PLC-5 Series**

|  | Setup System | Area here. |
|--|--------------|------------|
|--|--------------|------------|

| Device                          | Bit Address        | Word Address     | Particular     | S   |
|---------------------------------|--------------------|------------------|----------------|-----|
| Input Relay                     | 100000 ~ 127717    | 1000 ~ 1277      | <u>:8</u>      |     |
| Output Relay                    | O00000 ~ O27717    | O000 ~ O277      | <del>:</del> 8 | H/L |
| Internal Relay                  | B300000 ~ B6799915 | B3000 ~ B67999   |                |     |
| Timer (TT: Timing Bit)          | TT3000 ~ TT67999   |                  |                |     |
| Timer (TD: Complete Bit)        | TD3000 ~ TD67999   |                  |                |     |
| Counter (CC: Count)             | CC3000 ~ CC67999   |                  |                |     |
| Counter<br>(CD: Complete Bit)   | CD3000 ~ CD67999   |                  |                |     |
| Timer<br>(ACC: Current Value)   |                    | TA3000 ~ TA67999 |                | L/H |
| Timer (PRE: Setup<br>Value)     |                    | TP3000 ~ TP67999 |                |     |
| Counter<br>(ACC: Current Value) |                    | CA3000 ~ CA67999 |                |     |
| Counter<br>(PRE: Setup Value)   |                    | CP3000 ~ CP67999 |                |     |
| Data Register Integer           |                    | N3000 ~ N67999   | Bit 1 51       |     |
| Data Register BCD               |                    | D3000 ~ D67999   | Bit 1 51       | H/L |
| Data Register ASCII             |                    | A3000 ~ A67999   | Bit 1 51       |     |

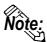

- The range of supported devices may be different depending on your CPU.
- In Rockwell (Allen-Bradley) PLCs, the structure of each device data is determined from the *Element*; in GP-PRO/PBIII for Windows there is no concept called the *Element*. Use the following examples when entering device data.

#### **PLC Data**

#### **GP-PRO/PBIII Input**

■When Using Elements

© N 14:965

File Type
File Number
Element

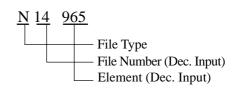

#### **Chapter 2 - PLC-GP Connection**

#### **PLC Side**

#### **GP-PRO/PBIII Input**

#### ■When Using Words

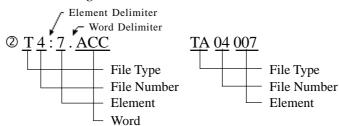

#### ■When Using Bits

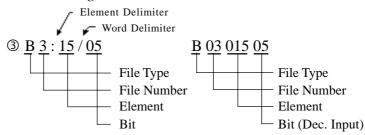

B301505 represents the same data as B3/245 (number 245 bits of file number 3). However, GP-PRO/PBIII for Windows cannot be used to input B3/245 directly.

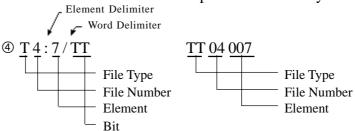

• There is no File Number for the *Input Relay* and *Output Relay*. Also, the Element and Bit Numbers are Hexadecimal.

#### **PLC Side**

#### **GP-PRO/PBIII Input**

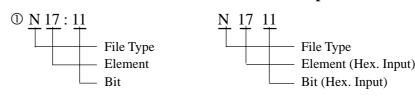

#### **■** ControlLogix 5000 Series

|  | Setup System Area here. |
|--|-------------------------|
|--|-------------------------|

| Device                | Bit Address               | Word Address          | Paticular            |        |
|-----------------------|---------------------------|-----------------------|----------------------|--------|
| Bit (BOOL)            | BOOL00000000~BOOL99999931 | BOOL000000~BOOL999999 | *1*3                 |        |
| 8 bit integer (SINT)  |                           | SINT000000~SINT999998 | <u>Bit 7] (÷2</u> *1 | L/H    |
| 16 bit integer (INT)  |                           | INT000000~INT999999   | <u>Bit ] 5</u> ] *1  | I L/II |
| 32 bit integer (DINT) |                           | DINT000000~DINT999999 | <u>Bit</u> 31) *1    |        |
| 32 bit float (REAL)   |                           | REAL000000~REAL999999 | *1*2                 | H/L    |

\*1 When using a GP Series unit to access a ControlLogix 5000 Series unit's data memory, you must first allocate data memory's array elements. When allocating array elements, use File numbers and Element numbers. An address designation example is shown below for GP-PRO/PBIII for Windows.

- \*2 This device uses Float. When this type of device is used, only the E-tag and K-tag's "32-bit Float" setting can be used.
- \*3 The BOOL device descriptions used in the GP-PRO/PBIII manual and the RSLogix 5000 manual are different. Please be aware of these differences when setting up BOOL devices.

| GP-PRO/PBIII manual    | 000000 00~ | 000001 00~ | 000002 00~ | ~ | 000999 00~  |
|------------------------|------------|------------|------------|---|-------------|
| GF-FRO/FDIII IIIailuai | 000000 31  | 000001 31  | 000002 31  | ~ | 000999 31   |
| RSLogix 5000 manual    | 0~31       | 32~63      | 64~95      | 1 | 31968~31999 |

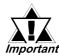

When using the GP to access a PLC device, be sure to first allocate all Tags used by PLC Data Memory to their respective devices. Use the Rockwell's RSLogix 5000 ladder logic software to allocate these devices.

If device allocation is not performed, a Host Communication Error will occur (02:D6).

**▼Reference** ∠ 2.17.5 Error Codes

#### **Device Setting Example**

The following explanation is for the ControlLogix 5000 device allocation.

#### 1) PLC Tag Settings

Designate the Tag Name and Type.

- Tag Name : Can be set to any value. (Not related to GP device name)

- Type : Use one of the following data types for the Element setting.

(Use the same device name as the GP)

BOOL (32-bit data type)

INT (word data type)

DINT (dword data type)

SINT (byte data type)

REAL (float data type)

#### Example 1

| Tag Name | Туре      |
|----------|-----------|
| N7       | INT[200]  |
| DINT1    | DINT[100] |
| DATA2    | SINT[50]  |

This example's data uses the following values.

Row1 : Tag Name "N7" uses the INT data type for a 200 element array.

Row2 : Tag Name "DINT1" uses the DINT data type for a 100 element array.

Row3 : Tag Name "DATA2" uses the SINT data type for a 50 element array.

Be sure to set the number of array elements within the GP unit's maximum usable range. (The GP can access up to 999 elements.)

Also, if array elements are not designated, only one element can be used.

Ex. Tag Name:N8, Type:INT allows only one word to be used by N8.

#### 2) Mapping Settings

The tag name set in 1) can have any desired file number allocated to it. It is not possible to set the same file number to two tag names.

#### Example 2

| File Number | Tag Number |  |
|-------------|------------|--|
| 2           | DATA2      |  |
| 1           | DINT1      |  |
| 7           | N7         |  |

After setting the Tag Name, Type and File Number, you can access PLC devices from the GP unit. Using example 2's data, the addresses that can be designated are as follows:

- INT007000~INT007199
- DINT001000~DINT001099
- SINT002000~SINT002049

(GP <--> PLC Address Map Example)

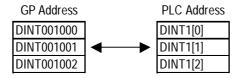

# 2.17.4 Environment Setup

The following tables list Digital's recommended PLC and GP communication settings.

#### ■ SLC 500 Series

| GP Setup             |                | Special Interface Module Setup |                             |
|----------------------|----------------|--------------------------------|-----------------------------|
| Baud Rate            | 19200 bps      | Baud Rate                      | 19200 bps                   |
| Data Length          | 8 bits (fixed) |                                | -                           |
| Stop Bit             | 1 bit (fix ed) |                                | -                           |
| Parity Bit           | EVEN           | Parity Bit                     | EVEN                        |
| Data Flow Control    | ER Control     |                                |                             |
| Communication Format | RS-232C        |                                | -                           |
|                      |                | Communication Driver           | DF1 HALF-DUPLEX<br>SLAVE *1 |
|                      |                | Duplicate Packet Detection     | DISABLE *1                  |
|                      |                | Error Detection                | BCC *1                      |
|                      |                | Control Line                   | No Handshaking *1           |
| Unit No. (DH GP) *2  | 0              | Station Address *2             | 0                           |

<sup>\* 1</sup> Will not operate with any other settings.

**Reference** Specifying DH addresses

<sup>\* 2</sup> Setup the Station Address and the GP's Unit No. (DH GP) address to the same value (address set as decimal values). It is unnecessary to setup the DH PLC address.

#### **■ PLC-5 Series**

| GP Setup                       |                | CPU (CH0), 178                                   | 5-KE, 1770-KF2                     |
|--------------------------------|----------------|--------------------------------------------------|------------------------------------|
| Baud Rate                      | 19200 bps      | Baud Rate                                        | 19200 bps                          |
| Data Length                    | 8 bits (fixed) | Data Length                                      | 8 bits (fixed)                     |
| Stop Bit                       | 1 bit (fixed)  | Stop Bit                                         | 1 bit (fixed)                      |
| Parity Bit                     | EVEN           | Parity Bit                                       | EVEN                               |
| Data Flow Control              | ER Control     |                                                  |                                    |
| Communication Format (RS-232C) | RS-232C        | Communication Format (RS-232C)                   | RS-232C                            |
| Communication Format (RS-422)  | 4-wire type    | Communication Format (RS-422)                    | RS-422A                            |
|                                |                | Comm. protocol                                   | Half duplex (DF1 Slave for CH0) *1 |
|                                |                | Dupulicate Detect                                | OFF *1                             |
|                                |                | Error Check                                      | BCC *1                             |
|                                |                | Control Line                                     | NO HANDSHAKING *1                  |
|                                |                | Other CH0 Parameters                             | 50                                 |
|                                |                | DF1 retries                                      | 3                                  |
|                                |                | Diag file                                        | 0 (unused file)                    |
|                                |                | RTS send delay                                   | 0                                  |
|                                |                |                                                  | 0                                  |
|                                |                | Network link *2                                  | Data Highway Plus                  |
| Unit No. (DH GP) *3            | 0              | Station Address *4*5<br>(1785-KE, 1770-KF2 side) | 0                                  |
| Unit No. (DH PLC) *3           | 1              | Station Address *4<br>(CPU side)                 | 1                                  |

<sup>\*1</sup> Will not operate with any other settings.

#### **TReference** Specifying DH addresses

<sup>\*5</sup> Unavailable for CPU Direct Connection.

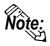

When using CH0, setup the CPU to Slave; do not setup as Point to Point.

<sup>\*2</sup> This is the KF2 setup

<sup>\*3</sup> Set the DH GP to station address 1785-KE or 1770-KF2, and set the DH PLC's to the CPU's station address. When using the 1785-KE or 1770-KF2, enter different numbers for the DH GP and DH PLC addresses. With a direct CPU connection, enter the same values in the DH GP and DH PLC addresses. With the GP in Offline Mode, use the "Operating Environment Setup" area to enter the DH address (DH, GP, DH, PLC) base 10 (decimal) values.

<sup>\*4</sup> When using programming equipment, make sure the Terminal Address (programming equipment address) and the Station Address do not overlap.

#### **■** Specifying DH addresses

Set up the operating environment at the initial setup when the GP is in the OFFLINE mode.

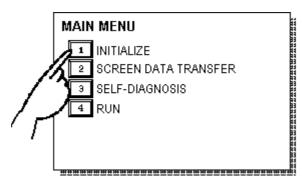

① Touch item #1, INITIAL-IZE. The INITIALIZE menu will appear.

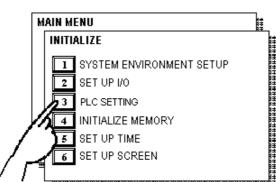

② Touch item #3, PLC SETTING. The PLC SETTING menu will appear.

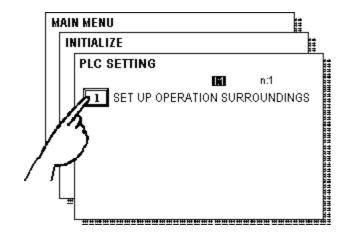

③ Touch selection [1:1] and then item #1, SET UP OPERATION SURROUNDINGS. The selected option is then highlighted.

| SET | UP OPERATION SU  | RROUNDINGS        |         |   | SET | CANCEL | ( |
|-----|------------------|-------------------|---------|---|-----|--------|---|
|     | SYSTEM DATA AREA | A START FILE      |         | [ | -   |        |   |
|     |                  | START ADDRESS     |         | [ | ]   |        |   |
|     | DH ADDRESS (DEC  | IMAL) GP          |         | [ | ]   |        |   |
|     |                  | PLC               |         | [ | ]   |        |   |
|     | SYSTEM AREA      | READING AREA SIZE | (0-256) | [ | ]   |        |   |
|     |                  |                   |         |   |     |        |   |

④ Specify the DH addresses.

## **■** ControlLogix 5000 Series

| GP Setup             |                                  | PLC Setup                     |                    |  |
|----------------------|----------------------------------|-------------------------------|--------------------|--|
| Baud Rate            | Baud Rate 19200 bps Baud Rate *1 |                               | 19200 bps          |  |
| Data Length          | 8 bit                            | Data Bits *1                  | 8 bit              |  |
| Stop Bit             | 1 bit                            | Stop Bit *1                   | 1 bit              |  |
| Parity Bit           | Even                             | Parity *1                     | Even               |  |
| Data Flow Control    | ER                               |                               |                    |  |
| Communication Format | RS-232C                          |                               |                    |  |
| Unit No.             | 0                                | Station Address *2            | 0                  |  |
|                      |                                  |                               | System             |  |
|                      |                                  |                               | No Handshake       |  |
|                      |                                  | RTS Send Delay *1             | 0                  |  |
|                      |                                  | RTS Off Delay *1              | 0                  |  |
|                      |                                  | Protocol *2                   | DF1 Slave          |  |
|                      |                                  | Transmit Retries *2           | 3                  |  |
|                      |                                  | Slave Poll Timeout *2         | 3000               |  |
|                      |                                  | EOT Suppression *2            | No Check           |  |
|                      |                                  | Error Detection *2            | BCC                |  |
|                      |                                  | Enable Duplicate Detection *2 | No Check (Disable) |  |

<sup>\*1</sup> Set via the Rockwell Ladder Logic Software RSLogix 5000 "Serial Port" menu.

<sup>\*2</sup> Set via the Rockwell Ladder Logic Software RSLogix 5000 "System Protocol" menu.

#### 2.17.5 Error Codes

#### **■PLC Error Codes**

Controller error codes are represented by the "Host communication error (02:\*\*)", and indicated in the left lower corner of the GP screen. (\*\* stands for an error code.)

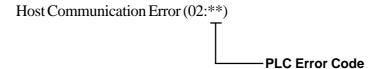

\* There are two types of PLC error codes - STS and EXT STS.

EXT STS error codes have the characters "0xD0" attached to them, to prevent them from overlapping with STS error codes. Thus, all error codes with the last characters of "0xCF" or earlier are STS error codes.

Ex.

When a (02:D2) Host Communication Error occurs, it becomes the EXT STS error code of "0x02".

When a (02:C0) Host Communication Error occurs, it becomes the STS error code of "0xC0".

# **A1**

# **Maximum Number of Consecutive PLC Addresses**

The following lists the maximum number of consecutive addresses that can be read by each PLC. Refer to these tables to utilize *Block Transfer*.

#### ControlLogix 5000 Series (using CPU unit Link I/F)

| Device                | Max No. of Consecutive<br>Address |  |
|-----------------------|-----------------------------------|--|
| Bit (BOOL)            |                                   |  |
| 8 bit integer (SINT)  |                                   |  |
| 16 bit integer (INT)  | 122 Words                         |  |
| 32 bit integer (DINT) |                                   |  |
| 32 bit float (REAL)   |                                   |  |

# **A2**

# **Device Codes and Address Codes**

Device codes and address codes are used to specify indirect addresses for E-tags and K-tags.

#### ControlLogix 5000 Series (using CPU unit Link I/F)

|             | Device               | Word Address | Device Code | Address Code        |
|-------------|----------------------|--------------|-------------|---------------------|
|             | Bit (BOOL)           | BOOL000000~  | 8000        |                     |
|             |                      | BOOL065000~  | 8200        |                     |
|             |                      | BOOL130000~  | 8400        |                     |
|             |                      | BOOL195000~  | 8600        |                     |
|             |                      | BOOL260000~  | 8800        |                     |
|             |                      | BOOL325000~  | 8A00        |                     |
| В           |                      | BOOL390000~  | 8C00        |                     |
| Bit Device  |                      | BOOL455000~  | 8E00        | Double Word Address |
|             |                      | BOOL520000~  | 9000        | Double Mora Address |
| ë           |                      | BOOL585000~  | 9200        |                     |
|             |                      | BOOL650000~  | 9400        |                     |
|             |                      | BOOL715000~  | 9600        |                     |
|             |                      | BOOL780000~  | 9800        |                     |
|             |                      | BOOL845000~  | 9A00        |                     |
|             |                      | BOOL910000~  | 9C00        |                     |
|             |                      | BOOL975000~  | 9E00        |                     |
|             | 8 bit integer (SINT) | SINT000000~  | 4C00        |                     |
|             |                      | SINT100000~  | 4E00        |                     |
|             |                      | SINT200000~  | 5000        |                     |
| Word Device |                      | SINT300000~  | 5200        |                     |
|             |                      | SINT400000~  | 8400        | Word Address        |
|             |                      | SINT500000~  | 5600        | Word Address        |
|             |                      | SINT600000~  | 5800        |                     |
|             |                      | SINT700000~  | 5A00        |                     |
|             |                      | SINT800000~  | 5C00        |                     |
|             |                      | SINT900000~  | 5E00        |                     |

# **Appendix**

|             | Device                | Word Address | Device Code | Address Code        |  |
|-------------|-----------------------|--------------|-------------|---------------------|--|
|             |                       | INT000000~   | 0000        |                     |  |
|             |                       | INT065000~   | 0200        |                     |  |
|             |                       | INT130000~   | 0400        |                     |  |
|             | 16 bit integer (INT)  | INT195000~   | 0600        | 1                   |  |
|             |                       | INT260000~   | 0800        |                     |  |
|             |                       | INT325000~   | 0A00        |                     |  |
|             |                       | INT390000~   | 0C00        |                     |  |
|             |                       | INT455000~   | 0E00        | Word Address        |  |
|             |                       | INT520000~   | 1000        | Word Address        |  |
|             |                       | INT585000~   | 1200        |                     |  |
|             |                       | INT650000~   | 1400        | ]                   |  |
|             |                       | INT715000~   | 1600        |                     |  |
|             |                       | INT780000~   | 1800        |                     |  |
|             |                       | INT845000~   | 1A00        |                     |  |
|             |                       | INT910000~   | 1C00        |                     |  |
|             |                       | INT975000~   | 1E00        |                     |  |
|             |                       | DINT000000~  | 2000        |                     |  |
|             |                       | DINT065000~  | 2200        |                     |  |
|             |                       | DINT130000~  | 2400        |                     |  |
|             |                       | DINT195000~  | 2600        |                     |  |
|             |                       | DINT260000~  | 2800        |                     |  |
|             |                       | DINT325000~  | 2A00        |                     |  |
| ≤           | 32 bit integer (DINT) | DINT390000   | 2C00        |                     |  |
| ord         |                       | DINT455000~  | 2E00        | Double Word Address |  |
| Word Device |                       | DINT520000~  | 3000        | Double Word Address |  |
| )<br>Vic    |                       | DINT585000~  | 3200        |                     |  |
| ;e          |                       | DINT650000~  | 3400        |                     |  |
|             |                       | DINT715000~  | 3600        |                     |  |
|             |                       | DINT780000~  | 3800        |                     |  |
|             |                       | DINT845000~  | 3A00        |                     |  |
|             |                       | DINT910000~  | 3C00        |                     |  |
|             |                       | DINT975000~  | 3E00        |                     |  |
|             | 32 bit float (REAL)   | REAL000000~  | 6000        |                     |  |
|             |                       | REAL065000   | 6200        |                     |  |
|             |                       | REAL130000~  | 6400        |                     |  |
|             |                       | REAL195000~  | 6600        |                     |  |
|             |                       | REAL260000~  | 6800        |                     |  |
|             |                       | REAL325000~  | 6A00        |                     |  |
|             |                       | REAL390000~  | 6C00        |                     |  |
|             |                       | REAL455000~  | 6E00        | Double Word Address |  |
|             |                       | REAL520000~  | 7000        |                     |  |
|             |                       | REAL585000~  | 7200        | _                   |  |
|             |                       | REAL650000~  | 7400        |                     |  |
|             |                       | REAL715000~  | 7600        |                     |  |
|             |                       | REAL780000~  | 7800        |                     |  |
|             |                       | REAL845000~  | 7A00        | _                   |  |
|             |                       | REAL910000~  | 7C00        |                     |  |
|             |                       | REAL975000~  | 7E00        |                     |  |
| Ш           | LS area (LS)          | LS0000~      | 4000        | Word Address        |  |